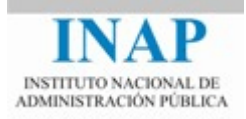

# Curso online: **Instalación, Configuración y Administración de Apache + Tomcat**

# **Módulo 2. Apache Web Server**

# **Capítulo 6. Monitorización de Apache Web - Actividad 11 - Prácticas**

**Autores** 

Janine García Morera Alexandra López de la Oliva Portugués Julio Villena Román

Octubre de 2014

## **PRÁCTICAS**

### **1. Apache Benchmark**

**Vamos a ver el rendimiento de nuestro Apache con la herramienta AB**. Ejecútalo y haz pruebas con los diferentes parámetros explicados en la teoría.

Recuerda que el comando ab produce carga en el servidor, por lo que puede falsear los resultados. Por lo que se recomienda su utilización en un servidor distinto al que se quiere evaluar.

Haz un post corto en el foro de actividades con tus impresiones.

#### **2. Server Status**

Analiza el rendimiento del servidor Apache con el módulo mod\_status. Realiza una petición a http://{servername}/server-status.

Si no lo tuvieras habilitado:

```
LoadModule status_module modules/mod_status.so
#ExtendedStatus On
<Location /server-status>
    SetHandler server-status
    Require local
</Location>
```
- Descomenta la directiva ExtendedStatus para ver la versión extendida.
- $\triangleright$  Modifica la URL para que se refresque la página de manera automática cada 3 segundos. ¿Qué pasa si ponemos auto?

Haz un post corto en el foro de actividades con tus impresiones.

### **3. Server Info**

Ahora vamos a visualizar toda la información de configuración de nuestro sistema con el modulo mod info con la petición http://{servername}/server-info.

Si no lo tuvieras habilitado:

```
LoadModule info_module modules/mod_info.so
<Location /server-info>
    SetHandler server-info
    Require local
</Location>
```
- Por seguridad, conviene desactivar o controlar mucho el acceso, ya que es información muy valioso.
- Prueba a acceder directamente a la información deseada usando los parámetros: nombre\_modulo, config, hooks, list y server.

Haz un post corto en el foro de actividades con tus impresiones.